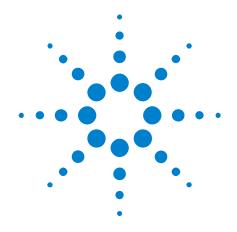

# Agilent N5430A User Defined Function

**User's and Programmer's Guide** 

#### **Notices**

© Agilent Technologies, Inc. 2010-2013

No part of this manual may be reproduced in any form or by any means (including electronic storage and retrieval or translation into a foreign language) without prior agreement and written consent from Agilent Technologies, Inc. as governed by United States and international copyright laws.

#### **Trademarks**

Microsoft®, MS-DOS®, Windows®, Windows 2000®, and Windows XP® are U.S. registered trademarks of Microsoft Corporation.

Adobe®, Acrobat®, and the Acrobat Logo® are trademarks of Adobe Systems Incorporated.

#### **Manual Part Number**

Version 04.30.0000

#### **Edition**

March 21, 2013

Available in electronic format only

Agilent Technologies, Inc. 1900 Garden of the Gods Road Colorado Springs, CO 80907 USA

#### **Warranty**

The material contained in this document is provided "as is," and is subject to being changed, without notice, in future editions. Further, to the maximum extent permitted by applicable law, Agilent disclaims all warranties, either express or implied, with regard to this manual and any information contained herein, including but not limited to the implied warranties of merchantability and fitness for a particular purpose. Agilent shall not be liable for errors or for incidental or consequential damages in connection with the furnishing, use, or performance of this document or of any information contained herein. Should Agilent and the user have a separate written agreement with warranty terms covering the material in this document that conflict with these terms, the warranty terms in the separate agreement shall control.

#### **Technology Licenses**

The hardware and/or software described in this document are furnished under a license and may be used or copied only in accordance with the terms of such license.

#### **Restricted Rights Legend**

If software is for use in the performance of a U.S. Government prime contract or subcontract, Software is delivered and licensed as "Commercial computer software" as defined in DFAR 252.227-7014 (June 1995), or as a "commercial item" as defined in FAR 2.101(a) or as "Restricted computer software" as defined in FAR 52.227-19 (June 1987) or any equivalent agency regulation or contract clause. Use, duplication or disclosure of Software is subject to Agilent Technologies' standard commercial license terms, and non-DOD Departments and Agencies of the U.S. Government will receive no greater than Restricted Rights as defined in FAR 52.227-19(c)(1-2) (June 1987). U.S. Government users will receive no greater than Limited Rights as defined in FAR 52.227-14 (June 1987) or DFAR 252.227-7015 (b)(2) (November 1995), as applicable in any technical data.

#### **Safety Notices**

#### CAUTION

A CAUTION notice denotes a hazard. It calls attention to an operating procedure, practice, or the like that, if not correctly performed or adhered to, could result in damage to the product or loss of important data. Do not proceed beyond a CAUTION notice until the indicated conditions are fully understood and met.

#### WARNING

A WARNING notice denotes a hazard. It calls attention to an operating procedure, practice, or the like that, if not correctly performed or adhered to, could result in personal injury or death. Do not proceed beyond a WARNING notice until the indicated conditions are fully understood and met.

## **User Defined Function—At a Glance**

The Agilent N5430A User Defined Function lets you perform your own mathematical transformations on the captured waveform data using MATLAB® software. It adds a menu item entry into the Operator pull-down menu of the Infiniium Math dialog box.

#### In This Book

This manual describes the procedures required by the User Defined Function in more detail.

- Chapter 1, "Installation," starting on page 7 shows how to install and license the User Defined Function application software (if it was purchased separately) and information on system requirements.
- Chapter 2, "Overview," starting on page 13 shows how to install your User Defined Function and gives a brief overview of how it is used.
- Chapter 3, "MATLAB® Script File," starting on page 17 contains information on how to create a MATLAB® script.
- Chapter 4, "XML File," starting on page 31 contains information on how to create an XML file.
- Chapter 5, "GPIB Function Commands," starting on page 37 contains information on the GPIB remote commands used to program your user defined function.
- Chapter 6, "Deep User Defined Functions," starting on page 43 contains information on the ability to perform file based IO for user defined functions.

## **Contents**

|   | User Defined Function—At a Glance 3      |                                         |  |  |  |
|---|------------------------------------------|-----------------------------------------|--|--|--|
|   | In This Book 4                           |                                         |  |  |  |
| 1 | nstallation                              |                                         |  |  |  |
|   | Requirements 8                           |                                         |  |  |  |
|   | Infiniium Oscilloscope Software 9        |                                         |  |  |  |
|   | MATLAB® Software 10                      |                                         |  |  |  |
|   | N5430A License Code 11                   |                                         |  |  |  |
| 2 | Overview                                 |                                         |  |  |  |
|   | User Defined Function 14                 |                                         |  |  |  |
|   | Installing Your User Defined Function 15 |                                         |  |  |  |
| 3 | MATLAB® Script File                      | AB® Script File                         |  |  |  |
|   | MATLAB® Interface 18                     |                                         |  |  |  |
|   | 1 Source Operator Variables 18           |                                         |  |  |  |
|   | 2 Source Operator Variables 19           | 2 Source Operator Variables 19          |  |  |  |
|   | Clock Data Operator Variables 20         |                                         |  |  |  |
|   | Sampled Clock Data Uperator Variable 21  | Sampled Clock Data Operator Variable 21 |  |  |  |
|   | Variable Definitions 23                  |                                         |  |  |  |
|   | Example MATLAB® Script 26                |                                         |  |  |  |
|   | Example: Annotations 28                  |                                         |  |  |  |
| 4 | XML File                                 |                                         |  |  |  |
|   | XML File Format 32                       |                                         |  |  |  |
|   | Tags for XML File 33                     |                                         |  |  |  |
| 5 | GPIB Function Commands                   |                                         |  |  |  |
|   | :FUNCtion <n>:MATLab 38</n>              |                                         |  |  |  |
|   | :FUNCtion <n>:MATLab:CONTrol1 39</n>     |                                         |  |  |  |
|   | :FUNCtion <n>:MATLab:CONTrol2 40</n>     |                                         |  |  |  |
|   | :FUNCtion <n>:MATLab:CONTrol3 41</n>     |                                         |  |  |  |

:FUNCtion<N>:MATLab:0PERator 42

**6 Deep User Defined Functions** 

Index

Agilent N5430A User Defined Function
User's and Programmer's Guide

1
Installation

Requirements 8
Infiniium Oscilloscope Software 9
MATLAB® Software 10
N5430A License Code 11

#### 1 Installation

## **Requirements**

There are three things that are needed before you can use your own mathematical transformations.

- Infiniium version 5.50 or later oscilloscope software for the 8000 or 80000B Series oscilloscopes. Infiniium version 1.20 or later oscilloscope software for the 90000A, 90000 X-Series, or 9000A Series oscilloscopes.
- MATLAB® software.
- N5430A license code.

## **Infiniium Oscilloscope Software**

The User Defined Function option requires Infiniium Oscilloscope software version 5.50 or later for the 8000 or 80000B Series oscilloscopes and software version 1.20 or later for the 90000A Series oscilloscopes.

You can find out which version of software that the Infiniium Oscilloscope is running by looking in the <code>Help > About Infiniium...</code> dialog box. If you do not have the correct version of Infiniium Oscilloscope software, go to "www.agilent.com" and search for Infiniium oscilloscope software to download the current version.

## **MATLAB® Software**

The User Defined Function requires MATLAB® to be installed before you can use your mathematical transformation. You will have to purchase this software yourself.

NOTE

Two of the example MATLAB® script files that come with the User Defined Function software, Butterworth and LFE, also require the Signal Processing Toolkit.

## **N5430A License Code**

If the N5430A User Defined Function has already been installed, you will see in the  ${\sf Help} > {\sf About Infiniium...}$  dialog box "User Def Fn" in the INSTALLED OPTIONS section.

However, if it has not been installed then enter the KEYWORD in the **License Code** field found in the **Utilities > Install Licenses...** dialog box.

1 Installation

Agilent N5430A User Defined Function
User's and Programmer's Guide

2
Overview
User Defined Function 14
Installing Your User Defined Function 15

#### **User Defined Function**

The User Defined Function provides you with a method of adding your own mathematical transform as a math operator entry in the Infiniium Math dialog box. The captured waveform data is passed to the MATLAB® script that you create to process the waveform data. The processed waveform data is passed back to the oscilloscope to be displayed as a function in the waveform viewing area. You will also create an XML file that describes to Infiniium the interface used for your mathematical transformation.

## **Installing Your User Defined Function**

There are four steps required to install your user defined function on the oscilloscope. These steps are as follows:

- 1 Create an XML file (.xml file) for your mathematical transformation (see "XML File Format" on page 32).
- **2** Create a MATLAB® script file (.m file) implementing your mathematical transformation (see "Example MATLAB® Script" on page 26).
- **3** Put both files in the following directory on the oscilloscope:
  - For Windows XP: C:\Documents and Settings\All Users\Documents\ Infiniium\User-Defined Functions
  - For Windows 7: C:\Users\Public\Public Documents\Infiniium\ User-Defined Functions
- 4 If the XML file is new or changed, then restart the oscilloscope.

## 2 Overview

Agilent N5430A User Defined Function
User's and Programmer's Guide

MATLAB® Script File

MATLAB® Interface 18
Variable Definitions 23
Example MATLAB® Script 26
Example: Annotations 28

#### **MATLAB®** Interface

The mathematical transformation script, that you write, performs the operations on the waveform data. There are several variables that are passed to your script from the oscilloscope. The variables that can be used are determined by the field set by the <FunctionType> tag in your XML file. The fields are:

| <functiontype> tag field: For the variables that can be used when this type is see:</functiontype> |                                                   |
|----------------------------------------------------------------------------------------------------|---------------------------------------------------|
| 1 Source                                                                                           | "1 Source Operator Variables" on page 18          |
| 2 Source                                                                                           | "2 Source Operator Variables" on page 19          |
| Clock Data                                                                                         | "Clock Data Operator Variables" on page 20        |
| Sampled Clock Data                                                                                 | "Sampled Clock Data Operator Variable" on page 21 |

#### 1 Source Operator Variables

For a 1 Source operator, the input variables available are:

- SrcXInc
- SrcXFirst
- SrcYScale
- SrcYMiddle
- SrcData, or SrcDataFile when <FileIO> is 'true'.
- SrcXDispScale
- SrcXDispFirst
- SrcYDispScale
- SrcYDispMiddle
- SrcBandwidth
- SrcSampleRate
- Control1
- Control2
- Control3
- Reset
- FnNumber

For Segmented acquisitions:

- NumSegments
- SegmentIndex

• SegmentTime

Before exiting the script, the following output variables may be set:

- FnXInc
- FnXFirst
- FnYScale
- FnYMiddle
- FnData (this is the only output variable that must be set before exiting the script), or FnDataFile when <FileIO> is 'true'.
- FnAutoXDispScale
- FnAutoXDispFirst
- FnAutoYDispScale
- FnAutoYDispMiddle

For definitions of these variables, see "Variable Definitions" on page 23.

#### 2 Source Operator Variables

For a 2 Source operator, the input variables available are:

- Src1YScale
- Src1YMiddle
- Src1Data, or Src1DataFile when <FileIO> is 'true'.
- Src2YScale
- Src2YMiddle
- Src2Data, or Src2DataFile when <FileIO> is 'true'.
- Src1YDispScale
- Src1YDispMiddle
- Src2YDispScale
- Src2YDispMiddle
- Control1
- Control2
- Control3
- Reset
- FnNumber
- Src1XInc
- Src1SampleRate
- Src1Bandwidth

#### 3 MATLAB® Script File

For Segmented acquisitions:

- NumSegments
- SegmentIndex
- SegmentTime

Before exiting the script, the following output variables may be set:

- FnYScale
- FnYMiddle
- FnData (this is the only output variable that must be set before exiting the script), or FnDataFile when <FileIO> is 'true'.
- FnAutoYDispScale
- FnAutoYDispMiddle
- FnXInc
- FnXOrg

For definitions of these variables, see "Variable Definitions" on page 23.

#### **Clock Data Operator Variables**

For a Clock Data operator, the input variables available are:

- SrcXInc
- SrcXFirst
- SrcYScale
- SrcYMiddle
- SrcData, or SrcDataFile when <FileIO> is 'true'.
- ClockData
- SrcXDispScale
- SrcXDispFirst
- SrcYDispScale
- SrcYDispMiddle
- Control1
- Control2
- Control3
- Reset
- FnNumber

Before exiting the script, the following output variables may be set:

• FnXInc

- FnXFirst
- FnYScale
- FnYMiddle
- FnData (this is the only output variable that must be set before exiting the script), or FnDataFile when <FileIO> is 'true'.
- FnAutoXDispScale
- FnAutoXDispFirst
- FnAutoYDispScale
- FnAutoYDispMiddle

For definitions of these variables, see "Variable Definitions" on page 23.

#### **Sampled Clock Data Operator Variable**

For a Sampled Clock Data operator, the input variables available are:

- SrcYScale
- SrcYMiddle
- SrcXDispScale
- SrcXDispFirst
- SrcYDispScale
- SrcYDispMiddle
- SrcData, or SrcDataFile when <FileIO> is 'true'.
- ClockData
- Control1
- Control2
- Control3
- Reset
- FnNumber

Before exiting the script, the following output variables may be set:

- FnYScale
- FnYMiddle
- FnAutoXDispScale
- FnAutoXDispFirst
- FnAutoYDispScale
- FnAutoYDispFirst
- FnData (this is the only output variable that must be set before exiting the script), or FnDataFile when <FileIO> is 'true'.

#### 3 MATLAB® Script File

For definitions of these variables, see "Variable Definitions" on page 23.

## **Variable Definitions**

The following table shows the list of variables and their definitions.

| Variable                                                                                                    | Definition                                                                                                    |
|----------------------------------------------------------------------------------------------------|----------------------------------------------------------------------------------------------------|
| Annotation1                                                                                                    | If the Annotation1, Annotation2, or Annotation3 variables are defined, the text contained in                                                                                                    |
| Annotation2                                                                                                    | the variable is shown as an annotation on the oscilloscope screen.  Annotations work just like normal screen annotations. The annotation must be displayed                                                                                                    |
| Annotation3                                                                                                    | in the grid area but can be placed manually in the user interface wherever you want. These annotations can also be customized in the user interface to change their color, size, etc. Annotations contain text strings, but you can convert MATLAB floating point values to strings (with an appropriate number of digits, units, etc.) using MATLAB functions. Although MATLAB supports wide-characters, Infiniium converts the string returned to a standard 8 bit character array.  See "Example: Annotations" on page 28.                                                                                                    |
| FnXInc                                                                                                    | This would typically be the time between samples returned by your function. Of course if the units are not time, it would be in whatever units you setup in the XML file. If your MATLAB® function does not change the time between points, set FnXInc = SrcXInc.                                                                                                    |
| FnXFirst                                                                                                    | This would typically be the time of the first sample returned. Of course if the units are not time, it would be in whatever units you setup in the XML file. If your MATLAB® function does not shift the input data, you may set FnXFirst = SrcXFirst.                                                                                                    |
| FnYScale                                                                                                    | This would typically be the allowable voltage range of your samples. Of course if the units are not voltage, it would be in whatever units you setup in the XML file. Infiniium stores waveforms internally as 16 bit arrays. FnData values that are returned will be quantized into a 16 bit integer. The FnYScale indicates the range of allowed data values. Any data values returned outside of this scale will be indicated as clipped. The automatic vertical scale of the function in the user interface will be set to this scale divided by the number of vertical divisions (8). If your MATLAB® function does not change the gain or vertical scale of the input data, you can set FnYScale =SrcYScale. |
| FnYMiddle                                                                                                    | This would typically be the voltage at the center of the FnYScale. Of course if the units are not voltage, it would be in whatever units you setup in the XML file. The automatic vertical offset of the function in the user interface will be set to this value. If your MATLAB® function does not change the gain or vertical scale of the input data, you can set FnYMiddle = SrcYMiddle.                                                                                                    |
| FnData  This is an array of values typically in voltage. FnData values will be quantized integer values according to the FnYScale and FnYMiddle values. Any returned outside of these limits will be indicated as clipped. The number of points in the waveform will correspond to the number of points in the FnData array. If a Not (NaN) value is returned, then a hole will be represented in the function. If a value the FnYScale range is returned then a clip high or low value will be represented function. If your MATLAB script does not need to return any data, set 'FnData script. |                                                                                                    |
| FnDataFile                                                                                                    | Used when the XML file's <fileio> is 'true'. This variable is a string that is the filename and path to the files that contain function output data. The function data files are binary files of type 'double'. See Chapter 6, "Deep User Defined Functions," starting on page 43.</fileio>                                                                                                    |

#### 3 MATLAB® Script File

| Variable                                                                                                    | Definition                                                                                                    |  |
|----------------------------------------------------------------------------------------------------|----------------------------------------------------------------------------------------------------|--|
| FnAutoXDispScale                                                                                                    | This specifies the automatic horizontal scale of the function.                                                                                                    |  |
| FnAutoXDispFirst                                                                                                    | This specifies the automatic horizontal position (left side of screen) of the function.                                                                                                    |  |
| FnAutoYDispScale                                                                                                    | This specifies the automatic vertical scale of the function.                                                                                                    |  |
| FnAutoYDispMiddle                                                                                                    | This specifies the automatic vertical position of the function.                                                                                                    |  |
| FnNumber                                                                                                    | This specifies the value (1-4) indicating the function number that is being computed. This may be useful if data is preserved between calls to your MATLAB script and you want to allow multiple versions of your function to run simultaneously. You may want to create an array of values indexed by FnNumber.                                                                                                    |  |
| SrcXDispScale                                                                                                    | This specifies the horizontal display of the source.                                                                                                    |  |
| SrcXDispFirst                                                                                                    | This specifies the horizontal position (left of screen) of the source.                                                                                                    |  |
| SrcYDispScale                                                                                                    | This specifies the vertical display scale of the source.                                                                                                    |  |
| SrcYDispMiddle                                                                                                    | This specifies the vertical middle of the display of the souce.                                                                                                    |  |
| SrcXInc  This would typically be the time between samples of the source waveform. Of source waveform may not be in units of time.                                                                                                    |                                                                                                    |  |
| Src1YDispScale                                                                                                    | This specifies the vertical display scale of source 1.                                                                                                    |  |
| Src1YDispMiddle                                                                                                    | This specifies the vertical middle of the display of source 1.                                                                                                    |  |
| Src2YDispScale This specifies the vertical display scale of source 2.                                                                                                    |                                                                                                    |  |
| Src2YDispMiddle                                                                                                    | This specifies the vertical middle of the display of course 2.                                                                                                    |  |
| SrcXFirst                                                                                                    | This would typically be the time of the first sample of the source waveform. Of course source waveform may not be in units of time.                                                                                                    |  |
| SrcYScale Src1YScale Src1YScale Src2YScale This would typically be the full scale voltage range of the source waveform. The waveform may not achieve the full scale voltage range, particularly if it is not ac full screen. Of course the source waveform may not be in units of voltage. |                                                                                                    |  |
| SrcYMiddle<br>Src1Middle<br>Src2Middle                                                                                                    | This would typically be the voltage at the center of the SrcYScale and the offset of the source channel. Of course the source waveform may not be in units of voltage.                                                                                                    |  |
| SrcData<br>Src1Data<br>Src2Data                                                                                                    | This is a double array of values typically in voltage corresponding to the input waveform. Use length(SrcData) to get the length of the SrcData array. If a value is clipped high, the value 1.7976931348623158e+308 (DBL_MAX) will be passed. If a value is clipped low, the value -1.7976931348623158e+308 (-(DBL_MAX)) will be passed. If there is a hole in the data a Not A Number (NaN) value will be passed. Generally it is not necessary to check for these values unless operating on functions which can generate them or equivalent time data. |  |
| SrcDataFile<br>Src1DataFile<br>Src2DataFile                                                                                                    | Used when the XML file's <fileio> is 'true'. These variables are strings that are the filename and path to the files that contain source data. The source data files are binary files of type 'double'. See Chapter 6, "Deep User Defined Functions," starting on page 43.</fileio>                                                                                                    |  |
| SrcBandwidth                                                                                                    | This specifies the bandwidth.                                                                                                    |  |

| Variable                                                                                                    | Definition                                                                                                    |
|----------------------------------------------------------------------------------------------------|----------------------------------------------------------------------------------------------------|
| SrcSampleRate                                                                                                    | This specifies the sample rate.                                                                                                    |
| ClockData                                                                                                    | This is a double array of clock times. The clock recovery algorithms should be setup from the scope user interface. There are fewer clock times than SrcData points.                                                                                                    |
| Control1                                                                                                    | This is the user value of the first user interface control. If no controls were setup in the XML file, then this value is undefined. For Double, Integer and Enumeration type controls, this is a double variable representing the value entered. For Enumeration type controls, it is the 1 based index into the selection list as ordered by the XML file. For example, if the 5th selection was selected, the value 5 will be passed. For String type controls, this is a string array containing the string that the user typed into the control. If the string contains MATLAB® variable expressions, eval(Control1) will parse them. |
| Control2  This is the user value of the second user interface control. If the second consetup in the XML file, then this value is undefined. See Control1 for more in |                                                                                                    |
| Control3                                                                                                    | This is the user value of the third user interface control. If the third control was not setup in the XML file, then this value is undefined. See Control1 for more information.                                                                                                    |
| matlababort                                                                                                    | This is the user abort variable that can be check to determine if a user has chosen to abort the function. The abort dialog box is created by including the <checkabort> tag in your xml file.  The matlababort variable should be checked in any of the areas of the MATLAB® script, such as loops, that may take a long time to compute. An example entry is:  If matlababort == 1 return end</checkabort>                                                                                                    |
| Reset                                                                                                    | This is a double variable indicating that the source waveform's scale has changed. The passed values are 0 or 1. The value 1 indicates a change. This variable is helpful if accumulation is occurring in MATLAB® and needs to reset when the source scale changes.                                                                                                    |
| NumSegments Total number of segments acquired.                                                                                                    |                                                                                                    |
| SegmentIndex                                                                                                    | Index (0 based) of currently processed segment.                                                                                                    |
| SegmentTime                                                                                                    | Time tag of the current segment.                                                                                                    |

## **Example MATLAB® Script**

```
*----
% Agilent Technologies
% MATLAB filter for Infiniium
% The Infiniium/MATLAB interaction happens in three steps:
% 1) Infiniium pushes a number of variables into the MATLAB workspace,
% including the source waveform.
% 2) Infiniium executes this script.
% 3) Infiniium pulls a number of variables out of the MATLAB workspace,
% including the output waveform.
% The input variables available for a single source function are:
% SrcXInc: The spacing of the values of SrcData in time.
% SrcXFirst: The time of the first value of SrcData.
% SrcYScale: The potential full scale voltage range of the source wavefo
% SrcYMiddle: The voltage at the center of the voltage range for the sou
% waveform.
% SrcData[]: The input waveform. Values are typically in volts.
% Control1: The current value of the user defined control 1 in the user
% Control2: The current value of the user defined control 2 in the user
% interface.
% Reset: This variable will have the value 1 when the source waveform' s
% scale has changed or if clear display has been pressed.
% -----
% The output variables are:
% FnXInc: The spacing of the values of FnData in time.
% FnXFirst: The time of the first value of FnData.
% FnYScale: The potential full scale voltage range of the function wavef
% FnYMiddle: The voltage at the center of the voltage range for the func
% waveform.
% FnData[]: The output waveform.
% This example script will be overwritten when the Infiniium Software is
% upgraded. If you wish to modify it, make a copy first.
*----
% This script applies a butterworth filter to the % input waveform.
% Filter order:
N = 2;
% Cutoff frequency:
BitRate = Control1;
Fc = BitRate/2;
% Constant output variables
Gain = 1.0;
FilterDelay = N * 0.12 / Fc;
FilterWidth = N / Fc;
```

```
% Create the filter
Wc = 2 * SrcXInc * Fc;
[B,A] = butter(N,Wc);
% Perform the filtering
FnData = filter(B,A,SrcData);
% Remove group delay
FnXFirst = SrcXFirst - FilterDelay;
FnXInc = SrcXInc;
FnYScale = SrcYScale * Gain;
FnYMiddle = SrcYMiddle;
```

## **Example: Annotations**

```
MATLAB® Script FnXFirst = SrcXFirst;
           File FnAutoYDispScale = SrcYDispScale;
                 FnAutoYDispMiddle = SrcYDispMiddle;
                 FnData = SrcData;
                 Annotation1 = 'Hello World';
                 Annotation2 = [num2str(123.456), 'ns'];
                 Annotation3 = num2str(SrcData(1));
       XML File <?xml version="1.0" encoding="utf-8"?>
                 <Functions xmlns:xsi="http://www.w3.org/2001/XMLSchema-instance"</pre>
                            xsi:noNamespaceSchemaLocation="Functions.xsd"
                            Version="1">
                     <Function>
                         <Name>AnnotTest</Name>
                         <a href="Abbreviation">AT</a></abbreviation>
                         <MATLABName>AnnotTest</MATLABName>
                      </Function>
                 </Functions>
```

#### Result

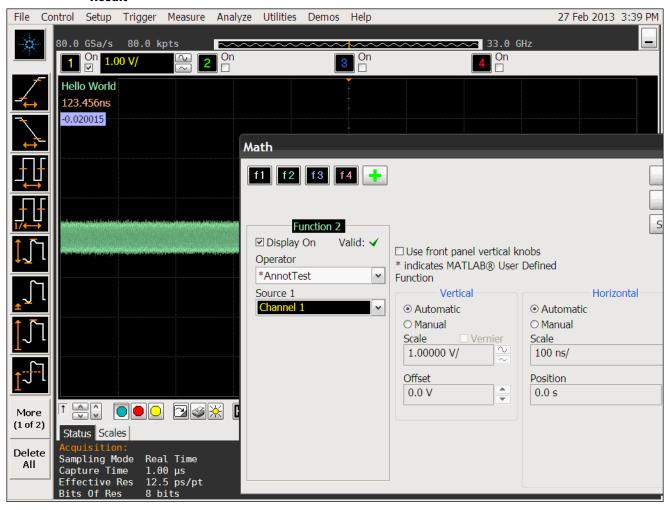

3 MATLAB® Script File

Agilent N5430A User Defined Function User's and Programmer's Guide

4

XML File

XML File Format 32

Tags for XML File 33

#### **XML File Format**

The XML file provides the framework for your mathematical transformation MATLAB® script and describes to the User Defined Function the necessary information to create the user interface. This file must be placed in the proper directory:

- For the 8000 and 80000B Series oscilloscopes: C:\SCOPE\MATLAB
- For the 90000A or 9000A Series oscilloscopes with Windows XP: C:\
  Documents and Settings\All Users\Documents\Infiniium\User-Defined
  Functions
- For the 90000A or 9000A Series oscilloscopes with Windows 7: C:\ Users\Public\Public Documents\Infiniium\User-Defined Functions

The maximum size of the file is 4096 characters.

The file contains tags and field values. The following is an example of the file format.

```
<?xml version="1.0" encoding="utf-8"?>
<Functions xmlns:xsi="http://www.w3.org/2001/XMLSchema-instance"</pre>
      xsi:noNamespaceSchemaLocation="Functions.xsd" Version="1">
   <Function>
      <Name>Butterworth</Name>
      <Abbreviation>BTR</Abbreviation>
      <MATLABName>Butterworth</MATLABName>
      <FunctionType>1 Source/FunctionType>
      <FileIO>false</FileIO>
      <SourceWindow>All</SourceWindow>
      <XUnits>Same</XUnits>
      <YUnits>Same</YUnits>
      <Control Name = "Data Rate">
         <Double>
            <Min>le9</Min>
            <Max>10e9</Max>
            <Resolution>1000</Resolution>
            <Units>bitspersec</Units>
            <Default>2.5e9</Default>
         </Double>
      </Control>
      <Control Name = "Low Pass">
         <Enumeration>
            <Default>Off</Default>
            <Selection>Off</Selection>
            <Selection>On</Selection>
         </Enumeration>
      </Control>
   </Function>
</Functions>
```

## **Tags for XML File**

All tags in the XML file have a starting and terminating tag. The terminating tag has a forward slash. For example, the terminating tag for the <Function> tag is the </Function>. The tags can be in any order except where indicated otherwise. Also, the tags are case sensitive.

The following table shows a list of all of the tags and their descriptions.

| Tag                                                                                                    | Description                                                                                                    | Required Field? |  |
|----------------------------------------------------------------------------------------------------|----------------------------------------------------------------------------------------------------|-----------------|--|
| <functions version="1"></functions>                                                                                                    | This is the root tag. All XML files must have one and only one <functions> tag. The <functions> block can contain one or more <function> blocks. The Version attribute is optional but when used, must be 1.</function></functions></functions>                                                                                                    |                 |  |
| <function></function>                                                                                                    | This tag defines a MATLAB® math function. One or more Function tags can be used within a Functions tag. Up to 20 user-defined functions are allowed. They can all be presented in a single file or in individual files. All .xml files in c:\scope\MATLAB are parsed.                                                                                                    |                 |  |
| The following tags must be cor                                                                                                    | ntained in the <function> block.</function>                                                                                                    |                 |  |
| This describes the name of the math operator that will appear in the user interface. Infiniium will display from 1 to 16 character names.  Names with more than 16 characters in length will be truncated.  This is also the string that is passed to the GPIB  :FUNCtion <n>:MATLab:OPERator command to select this function.</n> |                                                                                                    | Yes             |  |
| <abbreviation></abbreviation>                                                                                                    | This tag is the abbreviation for the operator that will appear in the user interface. Infiniium will display as much of the abbreviation as it can. From 1 to 6 characters are allowed.                                                                                                    |                 |  |
| <matlabname></matlabname>                                                                                                    | This tag lists the filename of the MATLAB® script without a suffix. The MatLabName can be up to 24 characters.                                                                                                    | Yes             |  |
| <checkabort></checkabort>                                                                                                    | This tag produces an abort dialog box after a specified number of acquisition points have been passed to your MATLAB® script. This provides a way for the user to cancel the function if it is taking to long to finish. The following is an example where after 500,000 points are passed a dialog box is produced. <checkabort>500000</checkabort> There also needs to be an entry in the MATLAB® script file in any section that is likely to take a lot of time where a user may want to |                 |  |
|                                                                                                    | section that is likely to take a lot of time where a user may want to cancel the function.                                                                                                    |                 |  |

#### 4 XML File

| Tag                                                          | Description                                                                                                    | Required Field? |
|--------------------------------------------------------------|----------------------------------------------------------------------------------------------------|-----------------|
| <functiontype></functiontype>                                | This tag determines the type of math function. This can be one of the following values.  1 Source 2 Source Clock Data Sampled Clock Data If this field is omitted, the value 1 Source is used. For 1 Source types, your function should conform to the single source function interface. For 2 Source types, your function should conform to the two source function interface. For Clock Data types, your function should conform to the clock data function interface.                                                             |                 |
| <fileio></fileio>                                            | When 'true', file based IO is used instead of memory based IO. File based IO is useful when processing deep waveforms (greater than 8M points). See Chapter 6, "Deep User Defined Functions," starting on page 43.                                                                                                    |                 |
| <sourcewindow></sourcewindow>                                | This tag determines how much data is passed to your mathematical transformation function. Valid values are All or Display. If All is selected, all data in the source waveform record will be passed to MATLAB®. If Display is selected, only the portion of the source waveform that is on screen will be passed to MATLAB®. If this tag is omitted, Display is assumed.                                                                                                    |                 |
| <xunits></xunits>                                            | This tag allows you to select the units for the horizontal axis of your function. If this field is omitted, same units are assumed. same units uses the units that the source is using. The following is a list of valid units. same, Volt, second, meter, inch, Ohm, decibel or dB, Hertz, Ampere, Watt, percent, ratio, unknown, constant, sample, point, division, dBm, dBj, hour, waveform, hits, bit, gain, feet, Henry, Farad, minute, degreeC, degreeF, UI, bitspersec, dBc, radian, degree The units are not case sensitive. |                 |
| <yunits></yunits>                                            | This tag allows you to select the units for the vertical axis of your function. If this field is omitted, same units are assumed. same units uses the units that the source is using. The following is a list of valid units. same, Volt, second, meter, inch, Ohm, decibel or dB, Hertz, Ampere, Watt, percent, ratio, unknown, constant, sample, point, division, dBm, dBj, hour, waveform, hits, bit, gain, feet, Henry, Farad, minute, degreeC, degreeF, UI, bitspersec, dBc, radian, degree The units are not case sensitive.   |                 |
| <source1type>, <source2type></source2type></source1type>     | May be Digital, Bus, Channel, Function, Memory.                                                                                                    |                 |
| <source1title>, <source2title></source2title></source1title> | String title of the label above the source control.                                                                                                    |                 |
| <interpolate></interpolate>                                  | false if SrcData should not be interpolated.                                                                                                    |                 |

| Tag                                 | Description                                                                                                    | Required Field? |
|-------------------------------------|----------------------------------------------------------------------------------------------------|-----------------|
| <variable></variable>               | Pass a value from the XML file into the MATLAB script. For example <variable name="Bandwidth" value="20e9"></variable> will pass a variable Bandwidth assigned the value 20 GHz to the MATLAB script.                                                                                                    |                 |
| <control name="CtrlName"></control> | This tag defines a control block. Zero, one, two, or three control blocks are allowed for each function. The control block allows the user interface entry associated with your function to be passed to your MATLAB® function. This allows users to pass values from the user interface to your MATLAB® function. The controls will be presented in the scope user interface in the order presented here. The following tags are all contained in the <control> block. The Name attribute is the name of the control that shows up in the user interface. As much of the name as possible will be displayed. The name can be up to 24 characters. There are four types of controls.  • Double — This control offers a range of floating point values.  • Integer — This control offers a range of integer values.  • Enumeration — This control offers the user to select from a list of selections. Up to 10 selections can be offered.  • String — This control allows the user to input a string.  • File — This control is similar to the String control, but brings up a file browse dialog in the user interface.</control> |                 |
| <double></double>                   |                                                                                                    |                 |
| <min></min>                         | This is the minimum inclusive double value that the user can enter.                                                                                                    | Yes             |
| <max></max>                         | This is the maximum inclusive double value that the user can enter.                                                                                                    | Yes             |
| <resolution></resolution>           | This is the double resolution and increment for the up/down stepper.                                                                                                    | Yes             |
| <default></default>                 | This is the default value for the control. The default value is applied whenever the user selects your function operator. The default should be between min and max.                                                                                                    | Yes             |
| <units></units>                     | This is the units associated with the control. The <xunits> shows a list of valid unit values except that the value same should not be used.</xunits>                                                                                                    | Yes             |
| <integer></integer>                 |                                                                                                    |                 |
| <min></min>                         | This is the minimum inclusive integer value that the user can enter.                                                                                                    | Yes             |
| <max></max>                         | This is the maximum inclusive integer value that the user can enter.                                                                                                    | Yes             |
| <resolution></resolution>           | This is the integer resolution and increment for the up/down stepper. The default resolution is 1.                                                                                                    |                 |
| <default></default>                 | This is the default value for the control. The default value is applied whenever the user selects your function operator. The default should be between min and max.                                                                                                    | Yes             |

#### 4 XML File

| Tag                         | Description                                                                                                    | Required Field? |  |
|-----------------------------|----------------------------------------------------------------------------------------------------|-----------------|--|
| <units></units>             | This is the units associated with the control. The <xunits> shows a list of valid unit values except that the value same should not be used.</xunits>                                                                                                    | Yes             |  |
| <enumeration></enumeration> |                                                                                                    |                 |  |
| <default></default>         | This is the default value for the control. The default value is applied whenever the user selects your function operator. The default should be the same value as one of the selections.                                                                                                    | Yes             |  |
| <selection></selection>     | This tag contains a selection string for an Enumeration type control. Up to 10 selections are available. The selections will be presented in the order listed here. The value that gets passed to your MATLAB® script is the 1 based index of the selection. For example, if the user selects the 5th selection, the value 5 will get passed to MATLAB®. At lease one selection must be provided for an Enumeration type control. | Yes             |  |
| <string></string>           | String> The string control is particularly powerful as MATLAB® variables can be entered and evaluated in MATLAB®. This allows a large number of variable values to be passed into MATLAB®. The user can enter a string of up to 128 characters.                                                                                                    |                 |  |
| <default></default>         | This is the default string for the control.                                                                                                    |                 |  |
| <file></file>               | File> This control is similar to the String control, but brings up a file browse dialog in the user interface.                                                                                                    |                 |  |
| <default></default>         | This is the default filename for the control.                                                                                                    |                 |  |

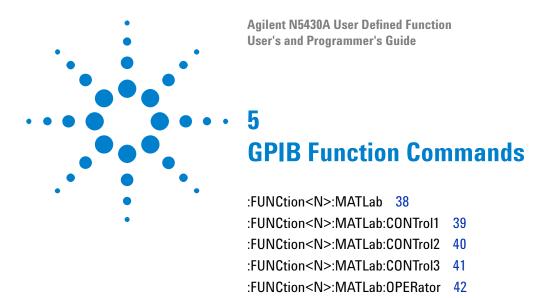

The FUNCtion subsystem defines functions 1 to 4. These FUNCtion commands and queries are implemented in the Infiniium oscilloscopes.

#### :FUNCtion<N>:MATLab

Command :FUNCtion<N>:MATLab <operand>[,<operand>]

The :FUNCtion<N>:MATLab command sets the operand.

<N> An integer, 1 - 4, representing the selected function.

<operand> {CHANnel<N> | FUNCtion<N> | WMEMory<N>}

CHANnel<N> is an integer, 1 - 4.

FUNCtion<N> and WMEMory<N> are:

An integer, 1 - 4, representing the selected function or waveform memory.

**Example** This example sets the operand to channel 3.

10 OUTPUT 707;":FUNCtion1:MATLab CHANnel3" 20 END

#### NOTE

#### **Functions Used as Operands**

A function may be used as a source for another function, subject to the following constraints:

F4 can have F1, F2, or F3 as a source.

F3 can have F1 or F2 as a source.

F2 can have F1 as a source.

F1 cannot have any other function as a source.

#### :FUNCtion<N>:MATLab:CONTrol1

Command :FUNCtion<N>:MATLab:CONTrol1 {<value> | <string>}

The :FUNCtion<N>:MATLab:CONTrol1 command sets control 1.

<N> An integer, 1 - 4, representing the selected function.

<value> a double, integer, or enumerated type value. For an enumerated type, the

1 based index is passed to select the enumeration.

**<string>** a character array.

50 END

**Example** This example sets control 1 to 3.

10 OUTPUT 707; "FUNCtion1:MATLab:CONTrol1 3" 20 END

Query :FUNCtion<N>:MATLab:CONTrol1?

The :FUNCtion<N>:MATLab:CONTrol1? query returns the value or string of control 1.

Returned Format [:FUNCtion<N>:MATLab:CONTrol1] { <value> | <string>} <NL>

**Example** This example places the current returned value for function 1 control 1 in the string variable, Selection\$, then prints the contents of the variable to the computer's screen.

```
10 DIM Selection$[50]
20 OUTPUT 707;":FUNCtion1:MATLab:CONTrol1?"
30 ENTER 707;Selection$
40 PRINT Selection$
```

#### :FUNCtion<N>:MATLab:CONTrol2

Command :FUNCtion<N>:MATLab:CONTrol2 {<value> | <string>}

The :FUNCtion<N>:MATLab:CONTrol2 command sets control 2.

<N> An integer, 1 - 4, representing the selected function.

<value> a double, integer, or enumerated type value. For an enumerated type, the

1 based index is passed to select the enumeration.

<string> a character array.

**Example** This example sets control 2 to 3.

10 OUTPUT 707; "FUNCtion1:MATLab:CONTrol2 3" 20 END

Query :FUNCtion<N>:MATLab:CONTrol2?

The :FUNCtion<N>:MATLab:CONTrol2? query returns the value or string of control 2.

Control

Returned Format [:FUNCtion<N>:MATLab:CONTrol2] { <value> | <string>} <NL>

**Example** This example places the current returned value for function 1 control 2 in the string variable, Selection\$, then prints the contents of the variable to the computer's screen.

10 DIM Selection\$[50]

20 OUTPUT 707; ": FUNCtion1: MATLab: CONTrol2?"

30 ENTER 707; Selection\$

40 PRINT Selection\$

50 END

#### :FUNCtion<N>:MATLab:CONTrol3

Command :FUNCtion<N>:MATLab:CONTrol3 {<value> | <string>}

The :FUNCtion<N>:MATLab:CONTrol3 command sets control 3.

<N> An integer, 1 - 4, representing the selected function.

<value> a double, integer, or enumerated type value. For an enumerated type, the

1 based index is passed to select the enumeration.

<string> a character array.

Example This example sets control 3 to 3.

> 10 OUTPUT 707: "FUNCtion1: MATLab: CONTrol3 3" 20 END

Query :FUNCtion<N>:MATLab:CONTrol3?

> The :FUNCtion<N>:MATLab:CONTrol3? query returns the value or string of control 3.

**Returned Format** 

[:FUNCtion<N>:MATLab:CONTrol3] { <value> | <string>} <NL>

Example This example places the current returned value for function 1 control 3 in the string variable, Selection\$, then prints the contents of the variable to the computer's screen.

```
10 DIM Selection$[50]
20 OUTPUT 707; ": FUNCtion1: MATLab: CONTrol3?"
30 ENTER 707; Selection$
```

40 PRINT Selection\$

50 END

#### :FUNCtion<N>:MATLab:OPERator

Command :FUNCtion<N>:MATLab:OPERator <string>

The :FUNCtion<N>:MATLab:OPERator command sets the Math dialog box operator.

<N> An integer, 1 - 4, representing the selected function.

**<string>** a character array that is the name of the function in the XML file.

**Example** This example sets function 1 to the Deconvolve operator.

10 OUTPUT 707;":FUNCtion1:MATLab:OPERator 'Deconvolve'" 20 END

Query : FUNCtion<N>:MATLab:OPERator?

The :FUNCtion<N>:MATLab:OPERator? query returns the string of the function 1 operator.

Returned Format [:FUNCtion<N>:MATLab:OPERator]<string><NL>

**Example** This example places the current operator string for function 1 in the string variable, Selection\$, then prints the contents of the variable to the computer's screen.

10 DIM Selection\$[50]

20 OUTPUT 707; ": FUNCtion1: MATLab: OPERator?"

30 ENTER 707; Selection\$

40 PRINT Selection\$

50 END

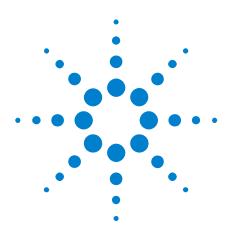

## **Deep User Defined Functions**

For the 90000A, 90000 X-Series, or 9000A Series oscilloscopes, software version 3.11 and later has the ability to perform file based IO for user defined functions (UDF). This permits applying a function to a longer memory depth than would otherwise be allowed. While there are no hard constraints on the length of a waveform to pass in or out of a function, you will likely run out of memory in the oscilloscope application when trying to pass deep waveforms (greater than 8M points).

For deep waveforms, you can instead use a file to pass the data in and out of a UDF. To use file based IO, the MATLAB script needs to read from and write to a file.

In most cases, you will want to process a part of the source data at a time so as to not create internal MATLAB arrays that are too large.

Also, the .XML file must contain a keyword to tell the oscilloscope to use file IO. This line should be added to the .XML file that configures the oscilloscope:

```
<FileIO>true</FileIO>
```

Instead of passing SrcData, Src1Data, or Src2Data variables to MATLAB, the oscilloscope passes SrcDataFile, Src1DataFile, or Src2DataFile variables. These variables are strings that are the filename and path to the files that contain source data.

In the MATLAB script, create a variable 'FnDataFile' that is the path and filename of the resultant data.

The source and function data files are binary files of type 'double'.

Here is an example script that creates the square root of the sum of squares of the input waveforms:

```
% Open the source files with read access.
Src1Fid = fopen(Src1DataFile,'r');
Src2Fid = fopen(Src2DataFile,'r');
% Get the size of the files to determine the number of points.
File1Details = dir(Src1DataFile);
File2Details = dir(Src2DataFile);
% In this example, process the data in chunks of 100000 points.
PacketSize = 100000;
```

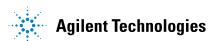

```
% The files contain binary double data, or 8 bytes per point.
BytesPerDouble = 8;
% Find the smaller of the two sources.
Bytes = min(File1Details.bytes, File2Details.bytes);
% Compute how may chunks to process.
NumPackets = int32((Bytes / BytesPerDouble) / PacketSize);
% Round up. Could use ceil().
if NumPackets * PacketSize < (Bytes / BytesPerDouble)</pre>
   NumPackets = NumPackets + 1;
end
% Get the path of the source data files.
[PathStr, Name] = fileparts(Src1DataFile);
% Using the same path, create a FnData file.
FnDataFile = [PathStr,'\FnData'];
% Open the output file with write access.
[FnFid, Message] = fopen(FnDataFile,'w');
% For each chunk of data:
for i = 1:NumPackets
   % Read the source data from the file.
   Src1Data = fread(Src1Fid, PacketSize, 'double');
   Src2Data = fread(Src2Fid, PacketSize, 'double');
   % Compute result.
   FnData = sqrt((Src1Data .* Src1Data) + (Src2Data .* Src2Data));
   % Write the result.
   fwrite(FnFid, FnData, 'double');
end
% Scaling for this particular function.
Src1YScale = Src1YScale / 2.0 + Src1YMiddle;
Src2YScale = Src2YScale / 2.0 + Src2YMiddle;
FnYScale = sqrt(Src1YScale * Src1YScale + Src2YScale * Src2YScale);
FnYMiddle = FnYScale / 2.0;
% Don't forget to close all files.
fclose(Src1Fid);
fclose(Src2Fid);
fclose(FnFid);
```

## Index

| Symbols                                                                                                  | T                                                                                                  | T                                                                                                    |
|----------------------------------------------------------------------------------------------------|----------------------------------------------------------------------------------------------------|----------------------------------------------------------------------------------------------------|
| :FUNCtion <n>:MATLab command, 38<br/>:FUNCtion<n>:MATLab:CONTrol1<br/>command/query, 39</n></n>          | in this book, 4 Infiniium Oscilloscope software, 9 installation, 7                                 | tags for XML file, 33 trademarks, 2                                                                                                    |
| :FUNCtion <n>:MATLab:CONTrol2<br/>command/query, 40</n>                                                  | installing User Defined Function, 15                                                               | U                                                                                                    |
| :FUNCtion <n>:MATLab:CONTrol3 command/query, 41</n>                                                      | L                                                                                                  | User Defined Function (N5430A), 3<br>User Defined Function (UDF), 14                                                                            |
| :FUNCtion <n>:MATLab:0PERator<br/>command/query, 42</n>                                                  | license code, 11                                                                                   | V                                                                                                    |
| Numerics                                                                                                 | M                                                                                                  | variable definitions, 23                                                                                                    |
| 1 Source operator variables, 18<br>2 Source operator, Variables, 19                                      | MATLAB interface, 18 MATLAB script example, 26 MATLAB script file, 17 MATLAB software, 10          | variables, 1 Source operator, 18 variables, 2 Source operator, 19 variables, Clock Data operator, 20 variables, Sampled Clock Data operator, 21 |
| A                                                                                                    | MATLab, :FUNCtion <n>:MATLab command, 38</n>                                                       | X                                                                                                    |
| Annotation variables, 23 Annotations, example, 28                                                        | MATLab,:FUNCtion <n>:MATLab:CONTrol1 command/query, 39 MATLab,:FUNCtion<n>:MATLab:CONTrol2</n></n> | XML file, 31<br>XML file format, 32                                                                                                    |
| C                                                                                                    | command/query, 40 MATLab,:FUNCtion <n>:MATLab:CONTrol3</n>                                         | AWE IIIO IOIIIut, OZ                                                                                                    |
| Clock Data operator variables, 20 CONTrol1,:FUNCtion <n>:MATLab:CONTrol1 command/query, 39</n>           | command/query, 41 MATLab,:FUNCtion <n>:MATLab:OPERator command/query, 42</n>                       |                                                                                                    |
| CONTrol2, :FUNCtion <n>:MATLab:CONTrol2 command/query, 40 CONTrol3, :FUNCtion<n>:MATLab:CONTrol3</n></n> | N<br>N5430A User Defined Function software. 3                                                      |                                                                                                    |
| command/query, 41                                                                                        | notices, 2                                                                                         |                                                                                                    |
| D                                                                                                    | 0                                                                                                  |                                                                                                    |
| deep User Defined Functions, 43  E                                                                       | OPERator, :FUNCtion <n>:MATLab:OPERator command/query, 42 overview, 13</n>                         |                                                                                                    |
| example, Annotations, 28 example, Deep User Defined Function, 43                                         | R                                                                                                  |                                                                                                    |
| F                                                                                                    | remote commands, 37 requirements, software, 8                                                      |                                                                                                    |
| file IO, 43                                                                                              | S                                                                                                  |                                                                                                    |
| G                                                                                                    | SCPI commands, 37                                                                                  |                                                                                                    |
| GPIB function commands, 37                                                                               | software requirements, 8                                                                           |                                                                                                    |

Index